## **Etka 7.3 Windows 7 Hardlock 64 Bit**

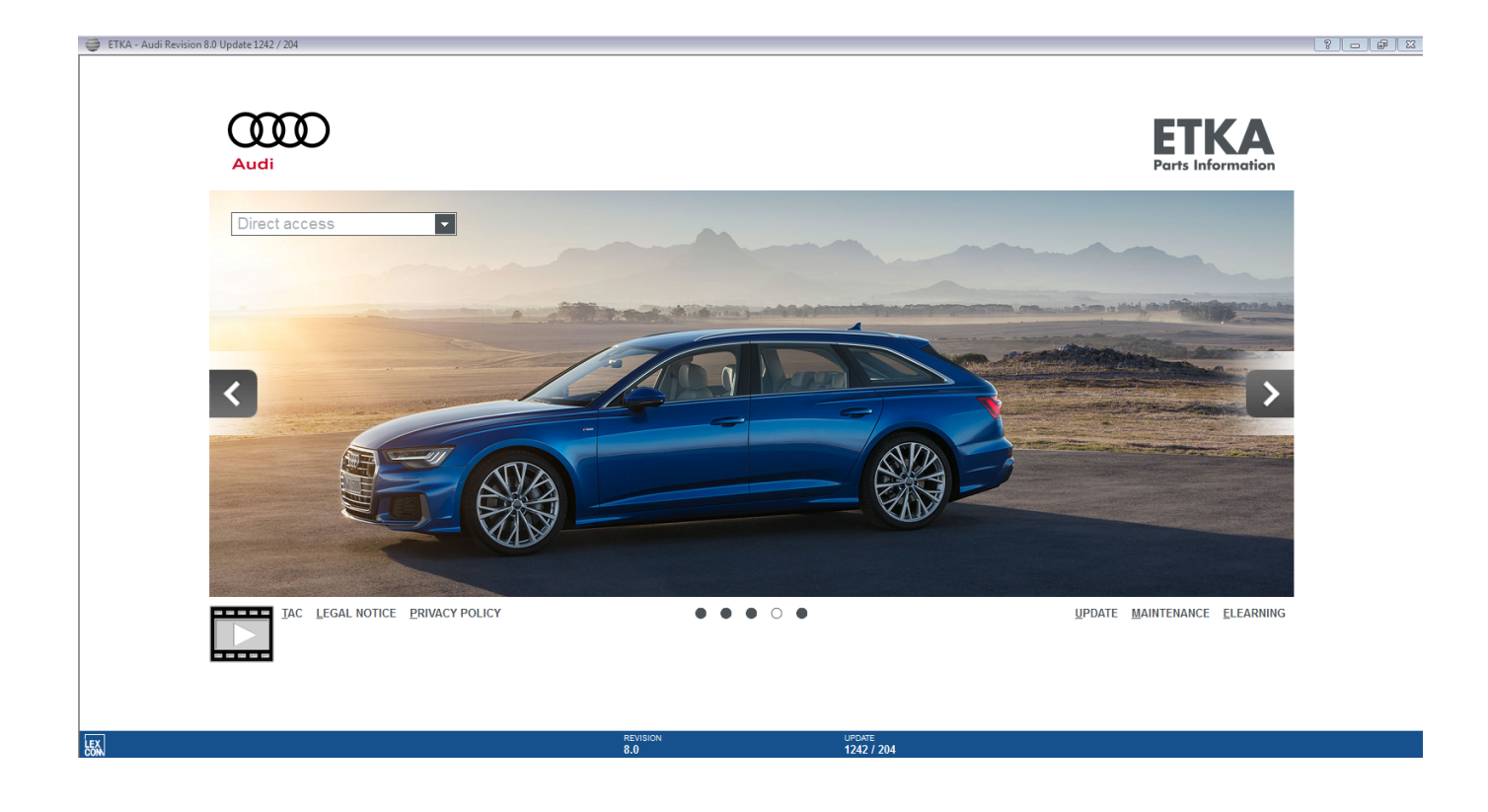

**DOWNLOAD:** <https://byltly.com/2in9th>

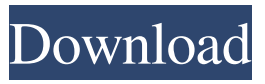

 Here you can find how to configure the ETKA Hardlock in order to perform a 3-D simulated drill and recover the obtained data. This way we can compare the performance of the tool. The ETKA Hardlock can be configured in two modes: Imaging mode (where the part is rotated in order to make the cut): use this mode if the part is rigid (not moving) or if you don't want to recover the data. Drilling mode (in which the workpiece is moved during the operation and the motor is stopped to simulate drilling): use this mode if you want to recover the 3-D data and compare the accuracy of the tool. As you can see in the picture below, the configuration window is displayed when we press the "Configure" button. 1. Configure tool parameters 1.1. Tool properties 1.1.1. Velocity Set the maximum allowed velocity of the spindle in the range between 3 and 7 m/s (this allows for accurate recovery of the 3D data at the high spindle speeds). 1.1.2. Spindle speed Set the maximum spindle speed of the tool. 1.1.3. Working width Set the working width of the tool (in mm). 1.1.4. Drill depth Set the drill depth of the tool. 1.2. Drill and cut settings 1.2.1. Output file format The selection of the output file format depends on the simulation you wish to perform. The most common choices are: OBJ - Standard format (for 2D and 3D design and additive manufacturing (AM) applications) STL - Standard format for 3D printing PLY - This format allows to create curves which are not strictly planar in the world space. This

allows for example to create a curve that has a radius instead of a constant depth. This curve can then be easily modified or modified to be orthogonal. For the simulated drilling mode, an output file can be selected in the list. The available formats are: STEP - Interactive format (format for 3D printing and AM). This file can be used to produce files with.STL format for 3D printing and with.PLY format for 2D printing. ETKA can generate files with several output formats. You have 82157476af

Related links:

[Descargar Pelicula Feo De Dia Y Lindo De Noche 22](http://larsosus.yolasite.com/resources/Descargar-Pelicula-Feo-De-Dia-Y-Lindo-De-Noche-22.pdf) [Cheat Engine 6.1 portable download](http://checkcasubs.yolasite.com/resources/Cheat-Engine-61-portable-download.pdf) [HD Online Player \(The Adventures Of Tintin Hindi Dubbe\)](http://ruerussi.yolasite.com/resources/HD-Online-Player-The-Adventures-Of-Tintin-Hindi-Dubbe.pdf)